### **TOEIC-IPの申込手順**

TOEIC-IPの代金は静大生協組合員価格となっています。生協への加入を済ませてからお申し込みください。

# **① univcoopマイポータルにログイン/新規登録する**

**「大学生協アプリ(公式)」をご利用いただける方はunivcoopマイポータルにご登録済みです 「同意してログイン」から、アプリに登録しているメールアドレスと同じアドレスでログインしてください**

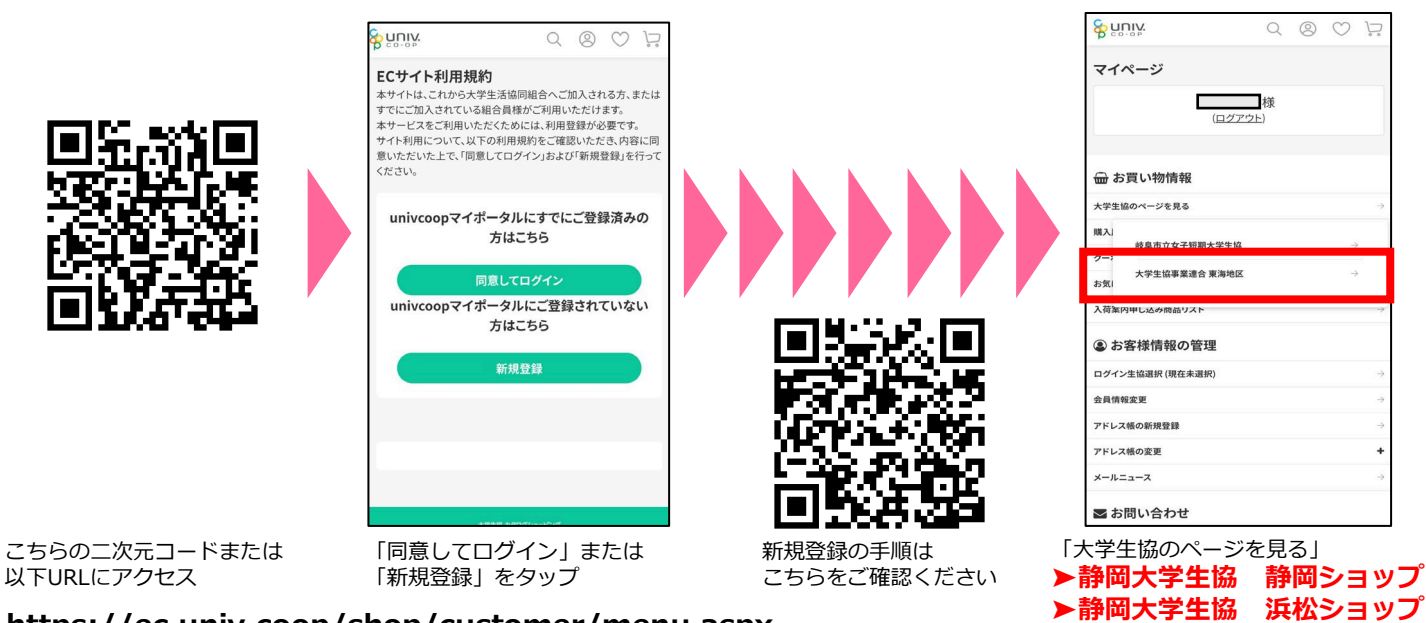

**https://ec.univ.coop/shop/customer/menu.aspx**

# **② 申込みサイトへアクセスする**

静大生協WEBサイトから、または以下URLや二次元コードから申込みサイトにアクセスしてください。

#### **各キャンパス(会場)ごとに申込みサイトが異なります**

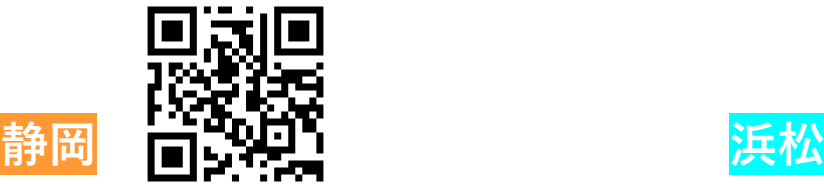

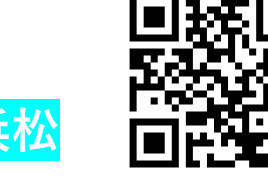

**https://ec.univ.coop/shop/c/cHC/**

**https://ec.univ.coop/shop/c/cHE/**

どちらか受験するキャンパス をタップしてください

### **③ 購入・申込みする商品をカートに入れる**

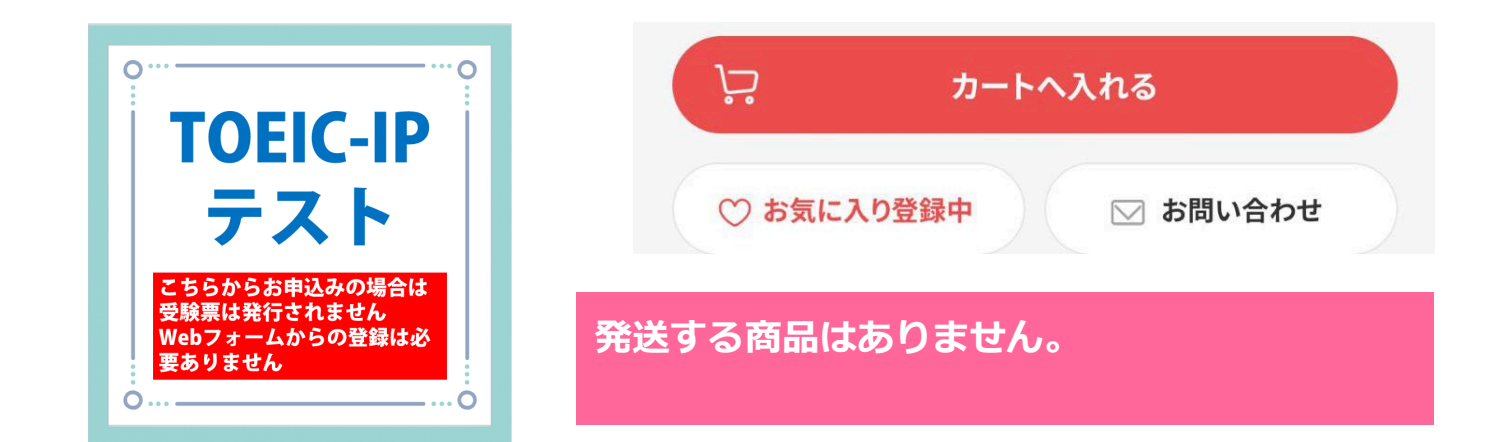

## **④ 支払い方法を選択、申込内容を確認して注文を確定する**

支払い方法は以下いずれかを選択いただけます。

#### **コンビニ支払い(30万円未満)**

注文完了後7日以内に以下コンビニで代金をお支払 いください。払込票は発送されないのでご注意くだ さい。(別途手数料220円がかかります)

**・ローソン ・ミニストップ ・ファミリーマート ・セイコーマート**

コンビニ支払いに必要な「確認番号」「お客様番 号」はマイページの「購入履歴詳細」からご確認い ただけます。

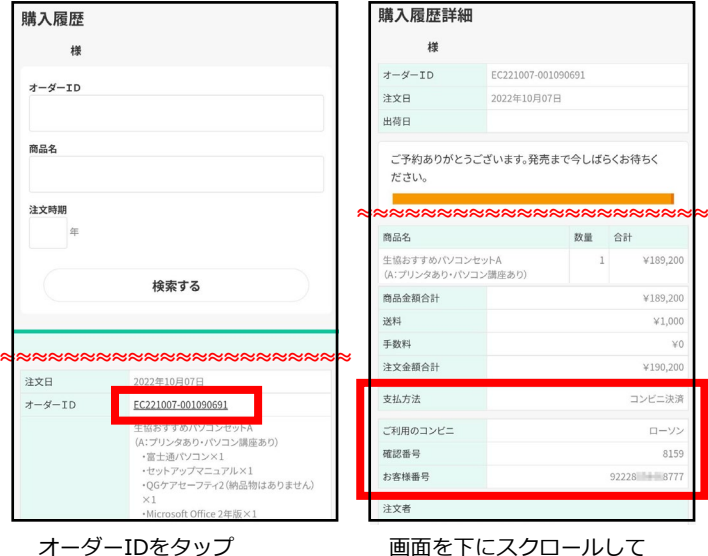

番号をご確認ください

#### **⑤ 商品の発送はありません。**

**生協店頭でお申込みされた場合に行っていた受験票の発行とWebフォームの入力は 申込みサイトからお申込みされた場合は発生いたしません。 申込みサイトからお申込みされた方は学生証(公的な写真付⾝分証でも可。仮学⽣証は不可)のみで受験可能です (受験票はなし)**

当日持参品:学生証(公的な写真付⾝分証でも可。仮学⽣証は不可)受験票(申込みサイトからお申込みされた方はな し)、HBの鉛筆またはシャープペンシル、消しゴム(解答はマークシートです)腕時計(置き時計、スマートウォッチ 等のウェアラブルデバイスは使用できません)

※注意※ 学生証又は公的な写真付身分証明証(運転免許証、パスポートなど)の提示がなされない場合はいかなる場 合でも受験できません(仮学生証では受験できません)。学生証の紛失等の場合

試験2日前までに静岡キャンパス:教務課 教務係、浜松キャンパス:浜松教務課 共通教育係 で「受験許可証」の発行依頼が必要です。試験前日の申請はできません。

#### **商品の返品・交換について**

●お申し込み後のキャンセルは一切お受けできません。

**静岡大学生協(平日10:00~17:00) 静岡ショップ TEL︓054-237-1427 浜松北館ショップ TEL:053-473-0803**

#### **クレジットカード**

注文画面でクレジットカード情報を入力ください。 以下のカード会社がご利用いただけます。 支払い回数は1回のみとなります。

- **・VISA ・MasterCard**
- **・JCB ・American Express**

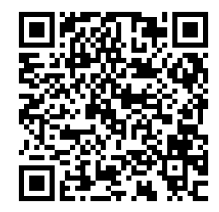

TOEIC-IPテストの注意事項ついて はこちらからご確認ください。